## 2021 年度維持管理業務講習会実践編 参加要領

2021.12.23JTA

#### 1. 当日の資料の事前配布

本会で参加費の振込みを確認後、お申込み時の住所にテキスト (PDF) を収納した CD を 1月7日(金)から申込時に記載の住所に送付いたします。1月21日(金)まで未着の方はご一 報願います。

(送付書類)

①当日の資料(CD-PDF)

CD の PPT を基本として講義を行います。必要に応じ各自プリントしてください。 ②2021 年度維持管理業務講習会実践編参加要領

③参考資料≪トンネル管理技術者のための維持管理に関するQ&A≫

- ④アンケート用紙
- ⑤協会の事業案内

#### 2. アクセス方法とアクセス確認

Zoom システムを活用したリモートによる講習会となるため、事前にアクセス方法の確認 を行います。別紙1にアクセス方法を示しますが、アクセス用URL【事前と当日参加用同 じ】を1月19月(水)から逐次メールで送信しますので、URL にアクセスし、各自ご確認く ださい。確認は下記日時でお願いします。なお、ご不明な点は、ウィークディの 9:30~17:00 までお問い合わせ願います。

※アクセス方法の確認は、参加申込者に送信されるURLとパスコード【当日のアクセスと同 じ】で確認願います (JTA からのメッセージが流れています) 。

リモートアクセス方法の確認日時は以下のとおりです。

#### $1/20(\pi) \sim 21(\hat{\textbf{x}}) 10:00 \sim 17:00$ ,  $1/24(\textbf{F}) \sim 26(\textbf{K}) 10:00 \sim 17:00$

※当日開始時刻前に、トラブル回避のため余裕をもってサイトへのアクセス願います。 なお、アクセス方法の確認日時は、都合により変更する場合がありますので、本会ホームペ ージご参照ください。

#### 3.質疑応答の進め方

各講義後、質疑応答時間を設定していますので、許す範囲で行います。 質疑応答の手順については、別紙2に基づいて行います。

#### 4.確認試験

#### 4.1問題の説明と回答方法

講義終了後、講師より確認試験問題について説明します。講演会終了後、講義画面のチ ャット機能により、以下のように Google フォームへのアクセス URL を配信します。答 えを選び、画面下の「送信」ボタンを押し、回答願います。<記名式>

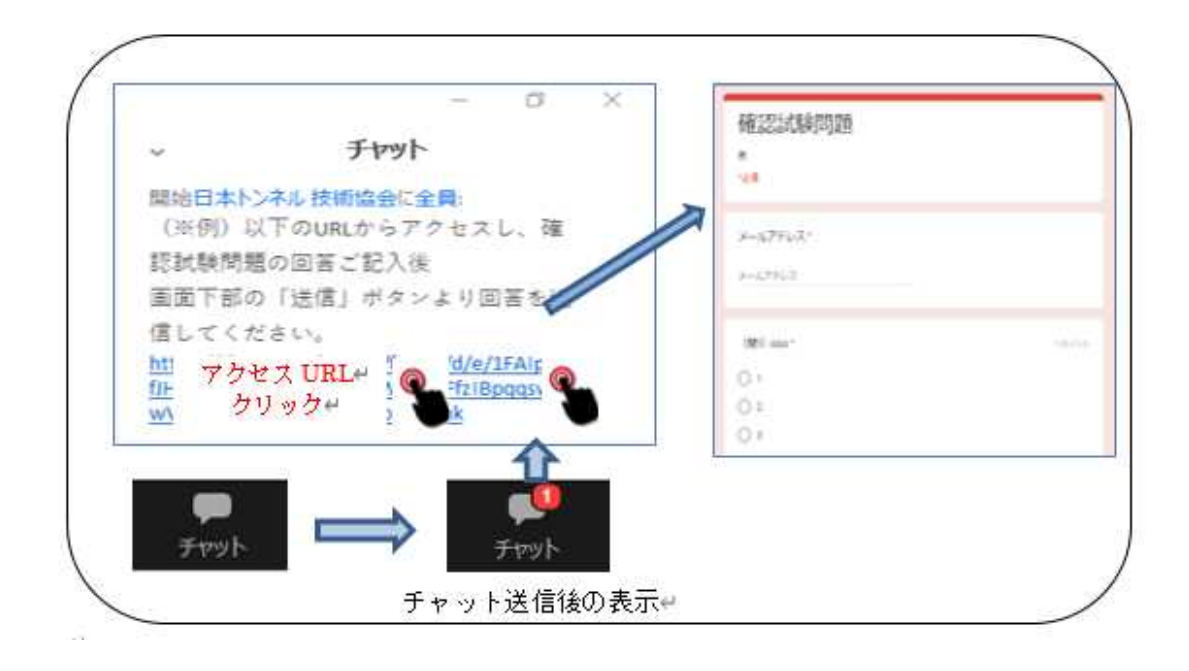

#### 4.2 回答例配布

後日(1 週間以内に)、回答者に対し、回答例を通常のメールで送信しますので、各自自己 採点をお願いします。

### 5.アンケート

今回の講習会に対するご意見・ご感想をお寄せください。次回に反映させるためのアンケー トです。当講習会のほか、本協会に対する忌憚のないご意見をお寄せください。終了後、 下記 3 つの方法から 1 つ選び送信願います。なお、アンケート回答期日は 2/4(金)とさせ て頂きます。

- ① 4.1 同様、講義画面のチャット機能により、Google フォームへのアクセス URL を発信 します。答えを選び、画面下の「送信」ボタンを押して送信する。<記名式>
- ② アクセス確認用 URL 送信時に提示する「アンケート」を記載した Google フォームへ アクセスし、答えを選び、画面下の「送信」ボタンを押して送信する。<無記名>
- ③ 上記が苦手な方は、事前配布資料に同封している「アンケート用紙」に記入のうえ、通 常のメールに添付して、送信する。<記名> E-mail event@japan-tunnel.org FAX03-5148-3655

#### 6.受講証明書

本講習会は (公社)土木学会の CPD プログラムとして認定頂いております。リモートで参 加者頂いております皆様については、Zoom へのログイン状況と「確認試験」回答及び「アン ケート」で受講を確認させて頂きます。申込時の住所に受講証明書を送付いたします。なお、 建設系 CPD 協議会加盟団体 CPD システム利用者各団体のルールに沿って、CPD 単位の 申請をお願い致します。

☛認定プログラム名:山岳トンネル維持管理業務講習会(実践編)/ JSCE21-0949、単位数 5.9

#### 7.その他(お願い、講義中の注意点、等)

- ・リモート参加にあたってのインターネット通信費用や視聴環境整備に関わる費用は参加者の 自己負担とします。
- ・当日は会場での進行を優先し、通信状況により視聴に軽度な乱れが発生してしまう場合にも 責任は負いません。Wi-Fi 接続は乱れが多いようですので、LAN ケーブルを介しての接続を 推奨いたします。
- ・イヤホンやヘッドホンを利用してのご視聴を推奨いたします。
- ・講習会開催時における聴講者の音声は、基本的にミュート状態となります。
- ・カメラは **ON** に設定することを基本とします。なお、自分側のビデオに映るもの(背景など) や資料に使用する音楽・画像に、著作権上の問題が無いようにしてください。
- ・申込者が他者に講習会参加用ログイン URL、パスコードを伝え参加することを禁じます。
- ・スクリーンを用いて講習会の様子を投影し、複数名で視聴することを禁じます。
- ・講習会の様子に関する撮影・録画・録音等の行為を禁じます。
- ・講習会テキストの無断複製・無断転用を禁止いたします。
- ・申込みに係る個人情報につきましては、他に利用いたしません。

以上

# Zoomによるリモート参加(聴講) ファイン スペッシュ マンクリン あいしょう あいしょう あいしょう

【アクセス手順】

①発表会への参加申込を頂き、入金が確認された申込者にはご登録のアドレスにメールを送信します。

https://zoom.us/j/

②メール本文のリンク(上記赤枠内※例)からサイトにアクセスし、

お申し込み時にご登録いただいた「名」「姓」「メールアドレス」をご入力。

[ミーティング参加が進行中]をクリックすると、事前登録が完了とになります。

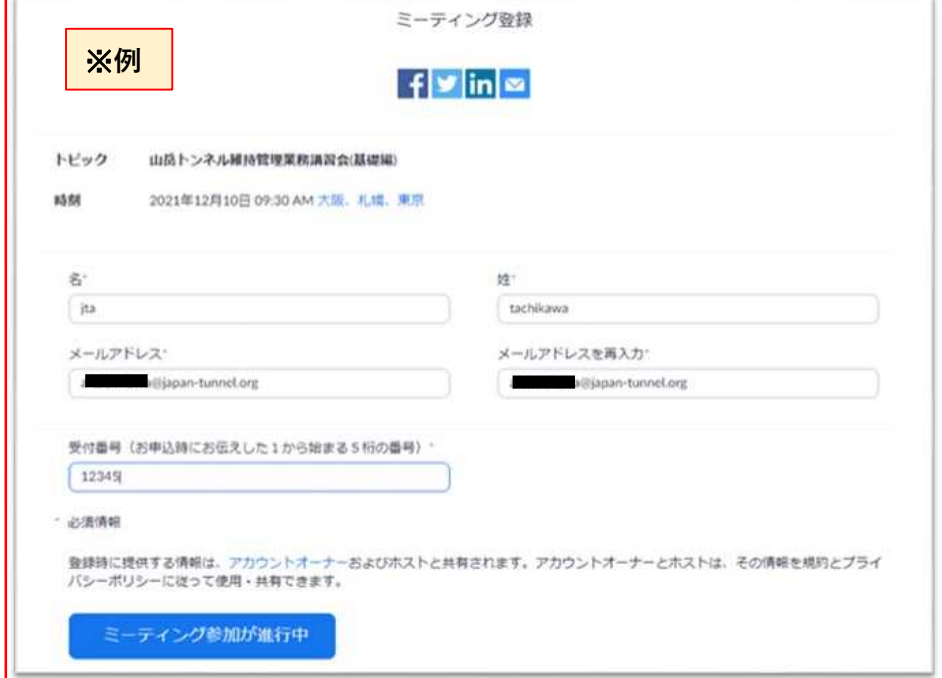

③ミーティング登録が済んだ後、Zoomより以下のメールが送付されます。

当日は[ミーティングに参加]をクリックすと聴講画面になります。

※登録者ご本人の情報入力をお願いします。

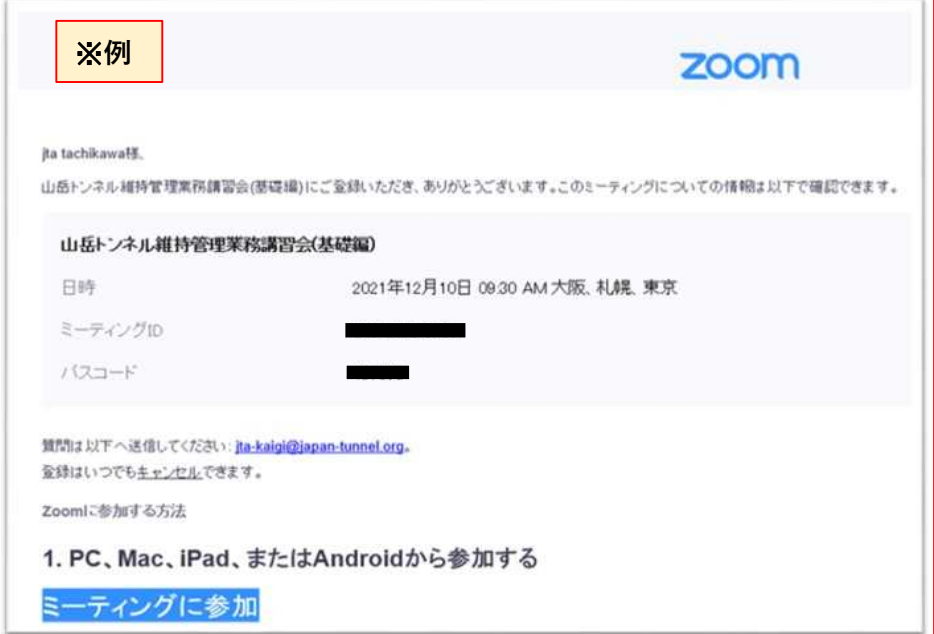

## Zoomによるリモート参加(聴講) ファイン スペックス しんしょう しんしょう

【質疑応答手順】

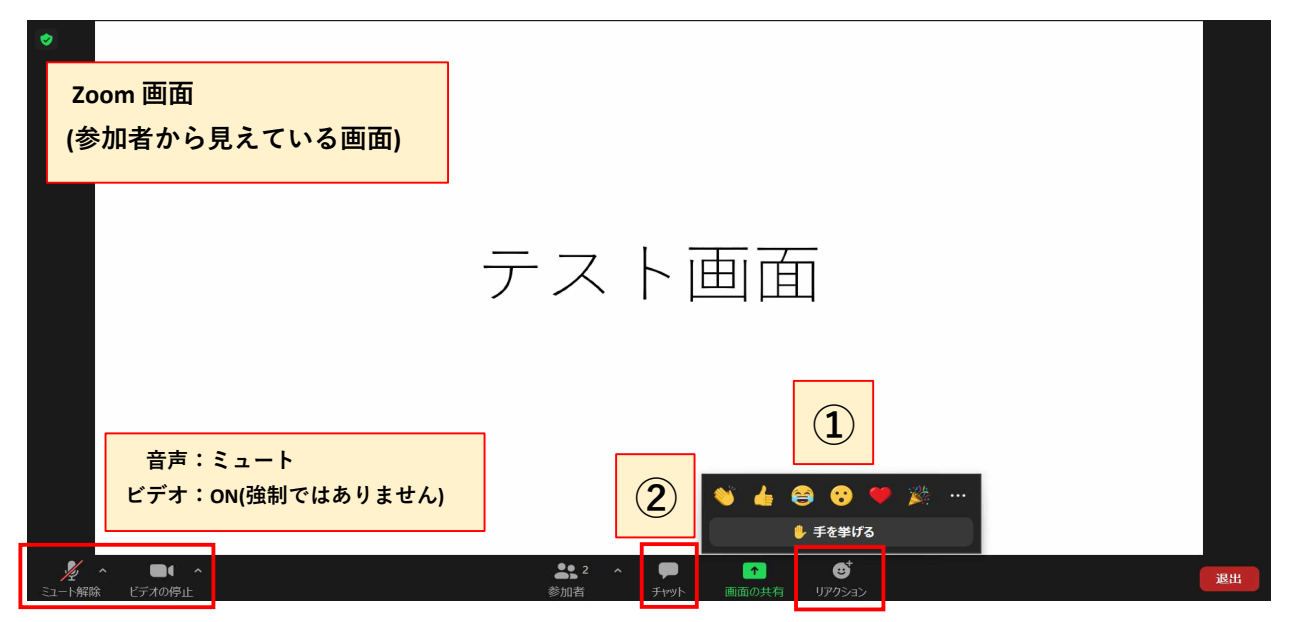

各位の発表終了後、質疑応答の時間になりましたら次の①, ② いずれかの方法で質問を行ってください。 時間の関係から ①発言による方法を基本とします。

①発言によって質問する方法(※マイクは参加者様でのご準備となります) 手を挙げる:「リアクション」の中から「手を挙げる」ボタンを押して下さい。

事務局の方から発言を許可しますので、ご自身の所属組織と氏名を名乗ってから マイクを通じて質問を行ってください。

②文字入力によって質問する方法

チャット:「チャット」ボタンを押すとチャット画面が表示され ます。ご自身の所属組織、氏名、ご質問内容を入力 して送信して下さい。(入力内容はご自身と事務局 に表示され、他の聴講者には表示されません。) ご入力頂いた質問を事務局が読み上げ、 講師から回答を行います。

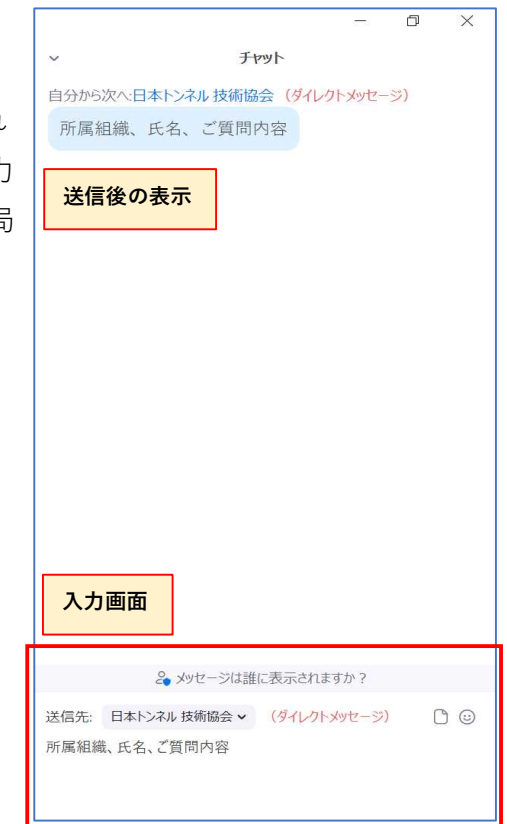